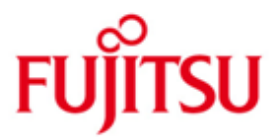

# Fujitsu Technology Solutions

IQS (BS2000/OSD) Version 4.0A50 Mai 2013

Readme-Datei

Alle Rechte vorbehalten, insbesondere gewerbliche Schutzrechte. Änderung von technischen Daten sowie Lieferbarkeit vorbehalten. Haftung oder Garantie für Vollständigkeit, Aktualität und Richtigkeit der angegebenen Daten und Abbildungen ausgeschlossen. Wiedergegebene Bezeichnungen können Marken und/oder Urheberrechte sein, deren Benutzung durch Dritte für eigene Zwecke die Rechte der Inhaber verletzen kann.

Copyright © Fujitsu Technology Solutions 2013

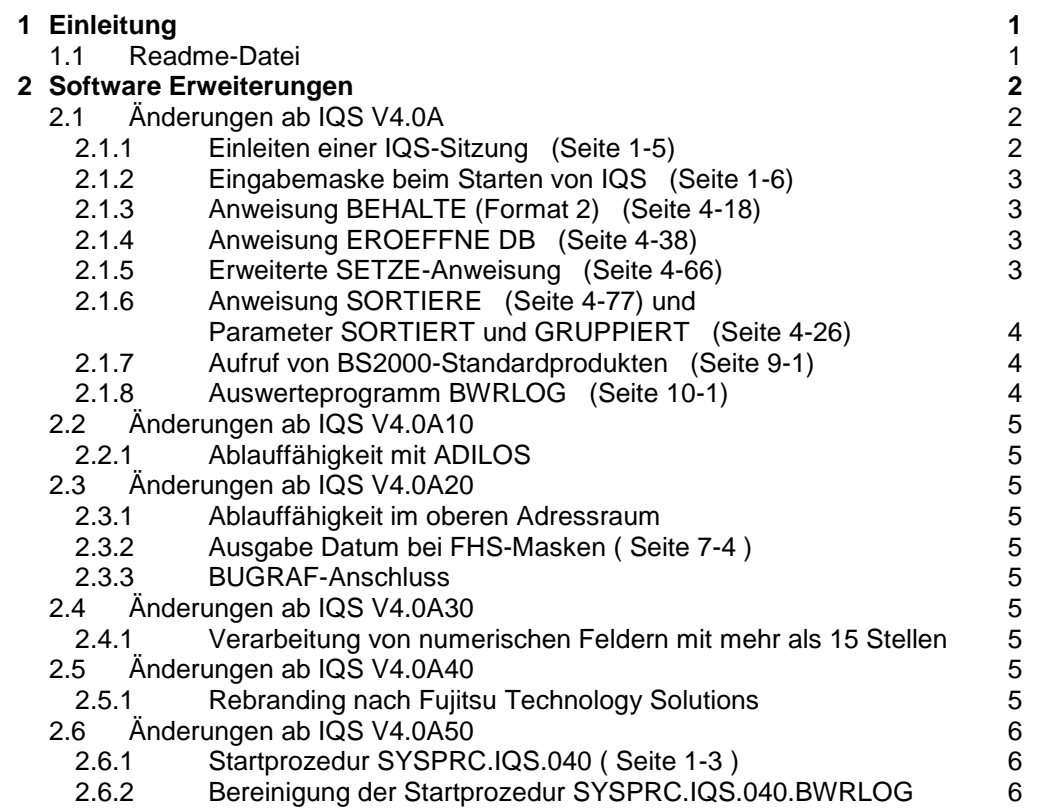

# <span id="page-2-0"></span>**1 Einleitung**

Diese Readme-Datei bezieht sich auf die Handbücher zu IQS 3.1D.

# <span id="page-2-1"></span>**1.1 Readme-Datei**

Diese Readme-Datei enthält alle Änderungen die nach Herausgabe der IQS 3.1D Handbücher implementiert wurden. Um mit IQS 4.0A50 arbeiten zu können benötigen Sie diese Readme-Datei und die entsprechenden Handbücher.

Die aktuellen Readme-Dateien finden Sie auch online unter [http://manuals.ts.fujitsu.com](http://manuals.ts.fujitsu.com/).

# <span id="page-3-0"></span>**2 Software Erweiterungen**

# <span id="page-3-1"></span>**2.1 Änderungen ab IQS V4.0A**

### <span id="page-3-2"></span>**2.1.1 Einleiten einer IQS-Sitzung (Seite 1-5)**

Beispiel einer Startprozedur :

```
/SET-FILE-LINK LINK-NAME=IQSOML,FILE-NAME=&kennung..SYSLNK.IQS.040 (01)
/SET-FILE-LINK LINK-NAME=UDSOML,FILE-NAME=&udskenn..UDS.MODLIB (02)
/SET-FILE-LINK LINK-NAME=DATABASE,FILE-NAME=&dbname (03)
/SELECT-PRODUCT-VERSION PRODUCT-NAME=UDS-SQL,VERSION=&udsvers (04) 
/START-PROGRAM FROM-FILE=*MOD(LIB=&kennung..SYSPRG.IQS.040,- (05)
/ELEM=C.IQS,RUN-MO=ADV(UN-EXTRNS=DELAY,LO-IN=REF))
```
(01)

Mit dieser LINK-Zuweisung geben Sie bekannt, in welcher Bibliothek IQS den Großmodul IQSMAIN und die Sprachmodule findet. Standardmäßig werden sie in der Bibliothek SYSLNK.IQS.040 ausgeliefert.

(02)

Mit dieser LINK-Zuweisung geben Sie bekannt, aus welcher Bibliothek UDS-Module nachgeladen werden.

-> Ab V4.0A50 nicht mehr notwendig (siehe Punkt 2.6))

(03)

Mit dieser Anweisung wird IQS der Name der Datenbankkonfiguration, aus der ein Subschema bearbeitet werden soll, bekanntgegeben.

 $(04)$ 

Es wird bei mehreren parallel installierten UDS-Versionen - die zu verwendende Version festgelegt.

-> Neu ab V4.0A50 (siehe Punkt 2.6)

(05)

Das IQS-Lademodul wird gestartet. Es wird standardmäßig in der Bibliothek SYSPRG.IQS.040 ausgeliefert.

Dem Datenbankadministrator steht zusätzlich eine IQS-Variante mit dem linked-in DBH zur Verfügung. Er kann sie mit dem folgenden Kommando starten:

/START-PROGRAM FROM-FILE=\*MOD(LIB=&kennung..SYSPRG.IQS.040,- /ELEM=C.L.IQS,RUN-MO=ADV(UN-EXTRNS=DELAY,LO-IN=REF))

Eine vollständige Startprozedur wird unter dem Namen SYSPRC.IQS.040 ausgeliefert.

ACHTUNG : Für die LINK-Strategie von UDS ist es weiterhin nötig, dass eine SYSFILE TASKLIB-Zuweisung erfolgt. -> Ab V4.0A50 nicht mehr notwendig (siehe Punkt 2.6)

### <span id="page-4-0"></span>**2.1.2 Eingabemaske beim Starten von IQS (Seite 1-6)**

In dieser Maske entfallen die Angaben für Benutzername, Benutzergruppe und Passwort. Es ist nur noch der Subschemaname einzugeben.

### <span id="page-4-1"></span>**2.1.3 Anweisung BEHALTE (Format 2) (Seite 4-18)**

Eine von einem anderen Produkt erstellte Transferdatei darf nur eine Satzbeschreibung enthalten.

Wird z.B. eine Transferdatei mit DRIVE erstellt, so darf diese nur das Ergebnis einer INSERT INTO TRANSFER FILE-Anweisung enthalten.

### <span id="page-4-2"></span>**2.1.4 Anweisung EROEFFNE DB (Seite 4-38)**

Angabe von Parametern

Der Parameter <zugriffsrechte> entfällt.

Anweisung :

$$
EPCEFFNE
$$
DB SUB = subschemaname

Angabe ohne Parameter

Wird die Anweisung EROEFFNE DB ohne Parameter abgeschickt, gibt IQS eine Eingabemaske aus, in der nur noch der Subschemaname einzugeben ist.

### <span id="page-4-3"></span>**2.1.5 Erweiterte SETZE-Anweisung (Seite 4-66)**

Mit der Anweisung SETZE können die Zeilen pro Seite und die Spalten pro Zeile verändert werden. Diese Angaben werden bei der Anweisung DRUCKE wirksam. Man kann damit also festlegen, wie viele Zeilen der Drucker auf einer Seite drucken soll und wie viele Spalten in einer Zeile.

Anweisung :

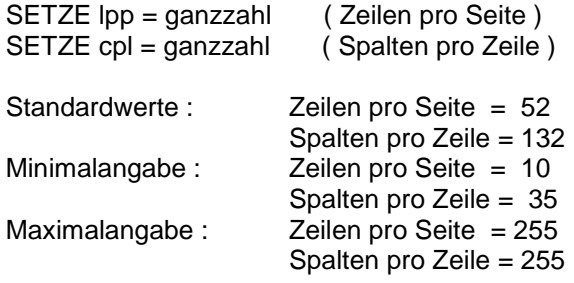

#### <span id="page-5-0"></span>**2.1.6 Anweisung SORTIERE (Seite 4-77) und Parameter SORTIERT und GRUPPIERT (Seite 4-26)**

Die SORT-Bibliothek, in der die benötigten SORT-Module stehen, muss vor dem ersten Aufruf der Anweisung, bzw. vor der ersten Angabe der Parameter, mit dem LINK-Namen SORTLIB zugewiesen werden.

### <span id="page-5-1"></span>**2.1.7 Aufruf von BS2000-Standardprodukten (Seite 9-1)**

Für das Nachladen von EDT bzw. LMS ist eine BLSLIB<nr>-Zuweisung notwendig.

Beispiel :

```
/SET-FILE-LINK LINK-NAME=BLSLIB01,FILE-NAME=$kennung..EDTLIB
/SET-FILE-LINK LINK-NAME=BLSLIB02,FILE-NAME=$kennung..LMSLIB
```
### <span id="page-5-2"></span>**2.1.8 Auswerteprogramm BWRLOG (Seite 10-1)**

Es wird eine Startprozedur SYSPRC.IQS.040.BWRLOG ausgeliefert. Der entsprechende Lademodul C.BWRLOG wird in der Bibliothek SYSPRG.IQS.040 ausgeliefert.

### <span id="page-6-0"></span>**2.2 Änderungen ab IQS V4.0A10**

### <span id="page-6-1"></span>**2.2.1 Ablauffähigkeit mit ADILOS**

IQS V4.0A10 benötigt die ADILOS-Version V6.3A10.

# <span id="page-6-2"></span>**2.3 Änderungen ab IQS V4.0A20**

### <span id="page-6-3"></span>**2.3.1 Ablauffähigkeit im oberen Adressraum**

IQS ist ab der Version V4.0A20 auch im oberen Adressraum ablauffähig. Hierfür muss in der START-PROGRAM-Anweisung folgender Parameter zusätzlich angegeben werden : PROG-MODE=ANY.

IQS ist aber auch weiterhin im unteren Adressraum ablauffähig. Die ausgelieferte Startprozedur SYSPRC.IQS.040 ist für die Ablauffähigkeit im unteren bzw. oberen Adressraum angepasst worden.

### <span id="page-6-4"></span>**2.3.2 Ausgabe Datum bei FHS-Masken ( Seite 7-4 )**

Ab der IQS-Version V4.0A20 kann das Datum 8-stellig in der Form jjjjmmtt ausgegeben werden. Hierfür muss das Ausgabefeld in der FHS-Maske mit 8 Stellen definiert werden.

### <span id="page-6-5"></span>**2.3.3 BUGRAF-Anschluss**

Läuft IQS im oberen Adressraum, so wird eine Fehlermeldung ausgegeben, falls mit BUGRAF gearbeitet werden soll.

## <span id="page-6-6"></span>**2.4 Änderungen ab IQS V4.0A30**

### <span id="page-6-7"></span>**2.4.1 Verarbeitung von numerischen Feldern mit mehr als 15 Stellen**

Ab IQS-Version V4.0A30 können numerische Felder definiert werden, die aus max. 18 Stellen bestehen.

# <span id="page-6-8"></span>**2.5 Änderungen ab IQS V4.0A40**

### <span id="page-6-9"></span>**2.5.1 Rebranding nach Fujitsu Technology Solutions**

### <span id="page-7-0"></span>**2.6 Änderungen ab IQS V4.0A50**

#### <span id="page-7-1"></span>**2.6.1 Startprozedur SYSPRC.IQS.040 ( Seite 1-3 )**

Die Zuweisung einer TASKLIB bzw. des Link-Namens UDSOML in der Startprozedur SYSPRC.IQS.040 ist nicht mehr notwendig.

Die folgenden Anweisungen wurden gelöscht:

```
/SET-FILE-LINK LINK-NAME=UDSOML,FILE-NAME=&UDSKENN..UDS.MODLIB 
/SET-TASKLIB LIBRARY=&UDSKENN..UDS.MODLIB
```
Es wurde ein neuer Prozedurparameter &UDSVERS und eine neue Anweisung aufgenommen, mit der die Version der zum Nachladen zu verwendenden UDS.MODLIB bestimmt wird:

/SELECT-PRODUCT-VERSION PRODUCT-NAME=UDS-SQL,VERSION=&UDSVERS

#### Beispiel der Startprozedur SYSPRC.IQS.040 :

```
/BEGIN-PROCEDURE LOGGING=NO,PARAMETERS=YES(PROCEDURE-PARAMETERS=(- 
...
/&UDSVERS=02.6A10,- 
...
/REMARK &UDSVERS 7-STELLIGE VERSIONSBEZEICHNUNG VON UDS-SQL 
/SELECT-PRODUCT-VERSION PRODUCT-NAME=UDS-SQL,VERSION=&UDSVERS
...
/START-PROGRAM FROM-FILE=*MOD(LIB=&KENNUNG..SYSPRG.IQS.040,ELEM=- 
/C.L.IQS,PROG-MO=ANY,RUN-MO=ADV(UN-EXTRNS=DELAY,LO-IN=REF))
```
#### <span id="page-7-2"></span>**2.6.2 Bereinigung der Startprozedur SYSPRC.IQS.040.BWRLOG**

Für den nachzuladenden Formatierungsmodul MFHSFORM wird nicht mehr die UDS.MODLIB als Voreinstellung verwendet. Mit dem geänderten Prozedur-Parameter &FORMLIB muss die Bibliothek angegeben werden, die den Modul MFHSFORM enthält.

#### Beispiel der Startprozedur SYSPRC.IQS.040.BWRLOG:

```
/BEGIN-PROCEDURE LOGGING=NO,PARAMETERS=YES(PROCEDURE-PARAMETERS=(-
...
/&FORMLIB=$TSOS.MFHSROUT),- 
...
/SET-TASKLIB LIBRARY=&FORMLIB
...
/START-PROGRAM FROM-FILE=*MOD(LIB=&KENNUNG..SYSPRG.IQS.040,ELEM=-
/C.BWRLOG,PROG-MO=ANY,RUN-MO=ADV(UN-EXTRNS=DELAY,LO-IN=REF))
```